# **M16 AllroundDual**

Schnellinstallation

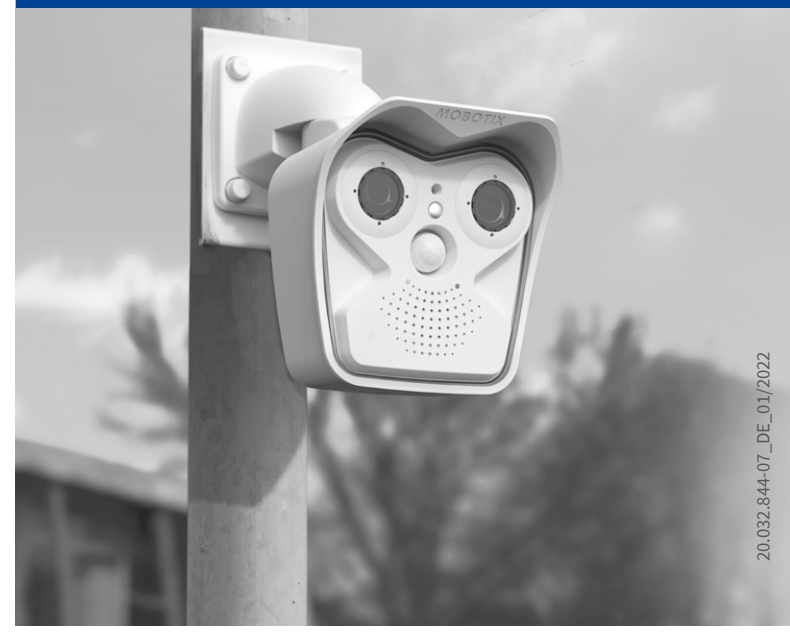

Beyond Human Vision

**MOBOTIX** 

# Lieferumfang M16

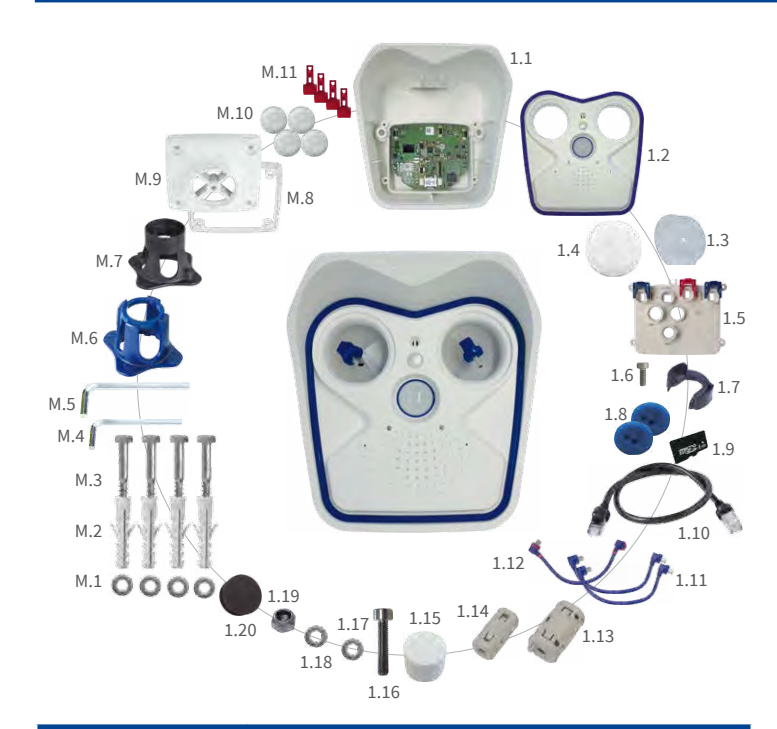

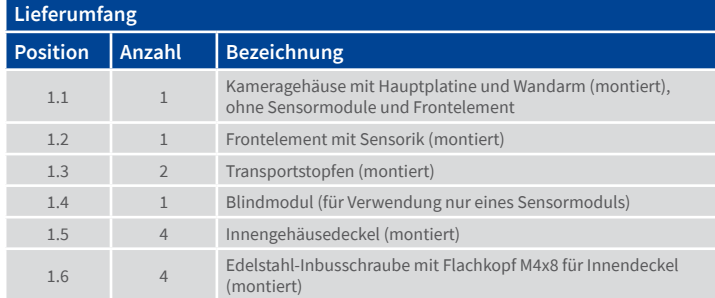

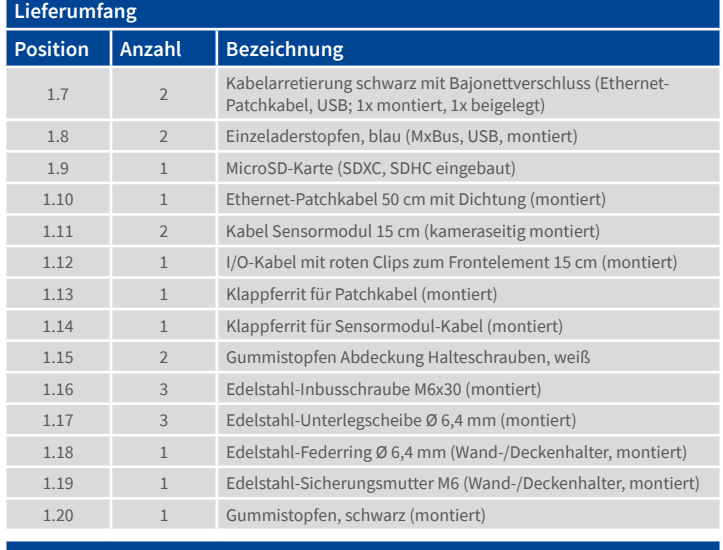

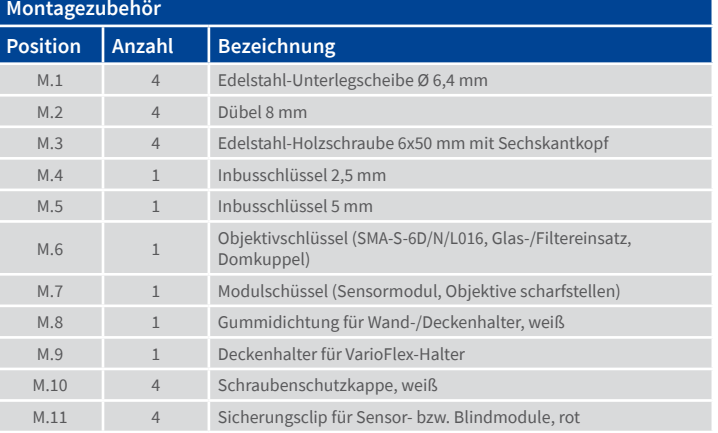

# <span id="page-0-0"></span>Öffnen/Schließen des Kameragehäuses

Bei den folgenden Arbeiten ist es erforderlich, das Frontelement der M16 zu entfernen, um an den Innenraum der Kamera zu gelangen:

Sicherungsclips anbringen, Ethernet-Patchkabel austauschen, MxBus-Zweidrahtleitung anschließen, USB-Kabel anschließen, MicroSD-Karte austauschen (siehe auch [«SD-Karte einsetzen/tauschen» auf Seite](#page-1-0) 2).

#### **ACHTUNG:** Stellen Sie vor dem Öffnen der Kamera sicher, dass die Spannungsversorgung unterbrochen ist!

#### 1. Öffnen des Kameragehäuses

Legen Sie die Kamera mit der Vorderseite auf eine saubere, trockene Unterlage. Entfernen Sie die beiden Gummistopfen auf der Rückseite des Gehäuses. Lösen Sie die beiden Halteschrauben auf der Rückseite des Gehäuses mit dem mitgelieferten 5 mm-Inbusschlüssel. Lassen Sie die Schrauben und Unterlegscheiben im Kameragehäuse stecken.

Drücken Sie vorsichtig von hinten mit dem Inbusschlüssel abwechselnd auf die rechte und linke Halteschraube **1** und schieben Sie das Frontelement nach vorne aus dem Gehäuse heraus.

Klappen Sie das Frontelement wie gezeigt nach vorne auf **2** .

#### 2. Einsetzen der Sicherungsclips

Zum Sichern der Module gegen Herausdrehen schieben Sie die beiden roten Sicherungsclips jeweils an der Innenseite der Module in die entsprechende Position ( **1** eingesteckt, **2** verriegelt). Achten Sie darauf, dass die Sicherungsclips korrekt einrasten **3** .

#### 3. Schließen des Kameragehäuses

Achten Sie vor dem Aufsetzen des Frontelements darauf, dass die Sensorkabel beider Bildsensoren immer **innen** an den Schraubdomen vorbeigeführt werden **1** .

Legen Sie die Kamera wie gezeigt auf ihre rechte Seite (in Blickrichtung der Kamera) und setzen Sie das Frontelement unten ein. Achten Sie beim Eindrücken des Frontelements ( **2** , rote Pfeile) darauf, dass keine Kabel eingequetscht werden.

#### Achten Sie insbesondere darauf, dass das Kabel des linken Sensormoduls beim Einsetzen und Schließen des Frontelements unter dem Gummihaken durchgeführt wird **3** !

Drücken Sie das Frontelement gleichmäßig in das Kameragehäuse **4** . Ziehen Sie die Halteschrauben mit Scheiben fest.

Zum Schluss drücken Sie die Gummistopfen auf der Gehäuse-Rückseite wieder ein.

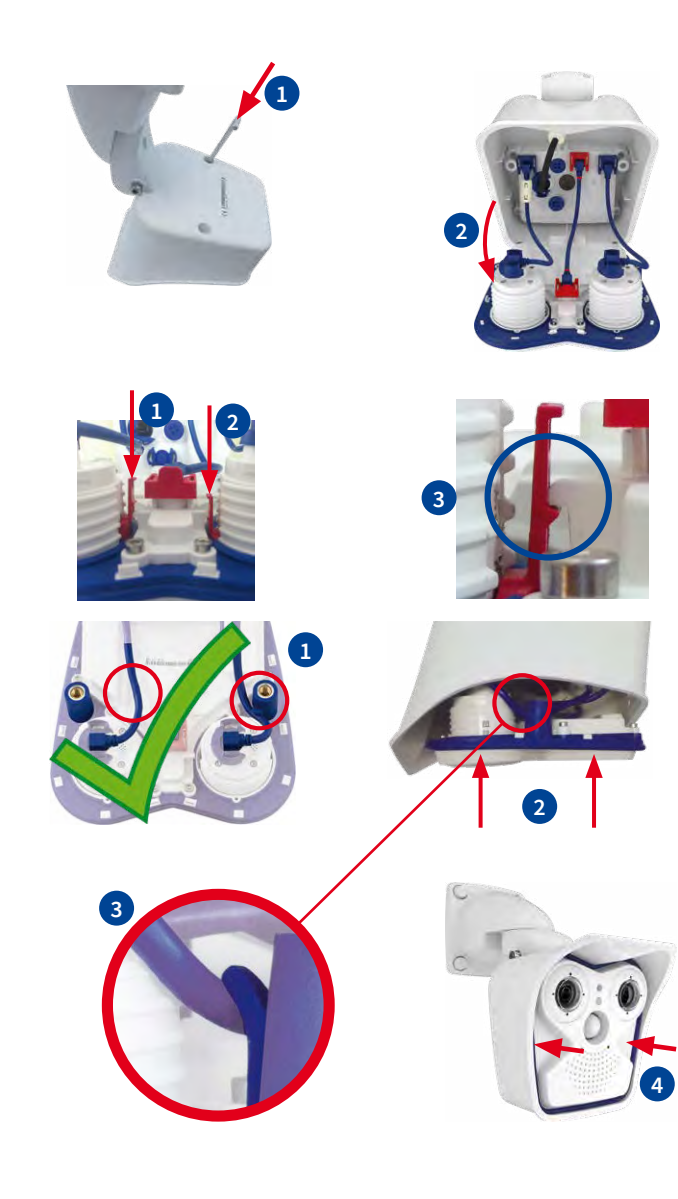

# Beyond Human Vision

# **MOBOTIX**

# M16 für Montage vorbereiten

Um die Montage der Kamera zu erleichtern, sollten Sie diese Arbeiten vor der eigentlichen Montage der Kamera durchführen.

#### **1.ACHTUNG!**

- Anschluss bzw. Austausch der Sensormodule nur bei stromloser Kamera!
- Bei Betrieb mit nur einem Sensormodul muss das mitgelieferte Blindmodul eingesetzt werden. Keine Inbetriebnahme mit Transportstopfen!
- Thermal-Sensormodule sind immer fest eingebaut und können nicht entfernt werden!

2. Einsetzen der Sensormodule

Drehen Sie die Kunststoffmutter vom Sensormodul ab **1** . Entfernen Sie

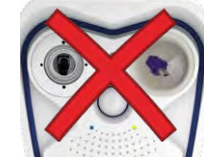

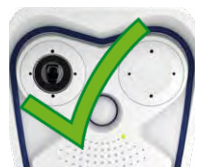

die Transportstopfen **2** .

Stecken Sie die Sensormodul-Kabel fest in die Buchse auf der Rückseite des Moduls **3** . Sichern Sie den Stecker wie gezeigt mit den Bajonettverschluss **4** .

Setzen Sie das Sensormodul ein. Achten Sie dabei darauf, dass sich der Schriftzug **MOBOTIX** am Sensormodul wie in der Abbildung gezeigt in der "9-Uhr-Stellung" befindet **5** . Setzen Sie die Rückseite des schwarzen Modulschlüssels in die beiden Bohrungen des Sensormoduls **6** .

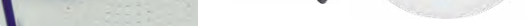

Drehen Sie das Sensormodul mit dem schwarzen Modulschlüssel nach rechts bis zum Anschlag **7** . Falls gewünscht, bringen Sie die beiden Sicherungsclips **8** an. Hierzu ist das Kameragehäuse zu öffnen (siehe [«Öffnen/Schließen des Kameragehäuses»](#page-0-0)).

M16 mit 1 Blindmodul: **Uneingeschränkte Ver-**

**wendung (IP66)**

M16 mit 2 Transportstopfen:

**Keine Inbetriebnahme!**

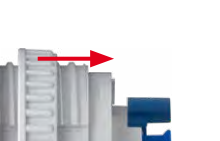

M16 mit 1 Transportstopfen:

**Keine Inbetriebnahme!**

**1**

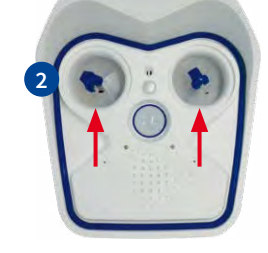

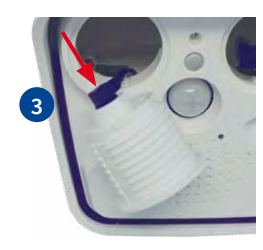

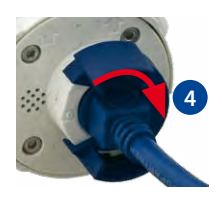

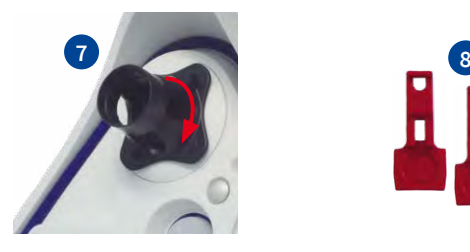

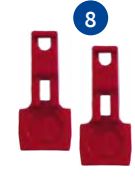

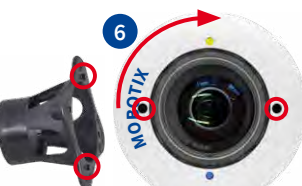

**MMMMMMM**

**5**

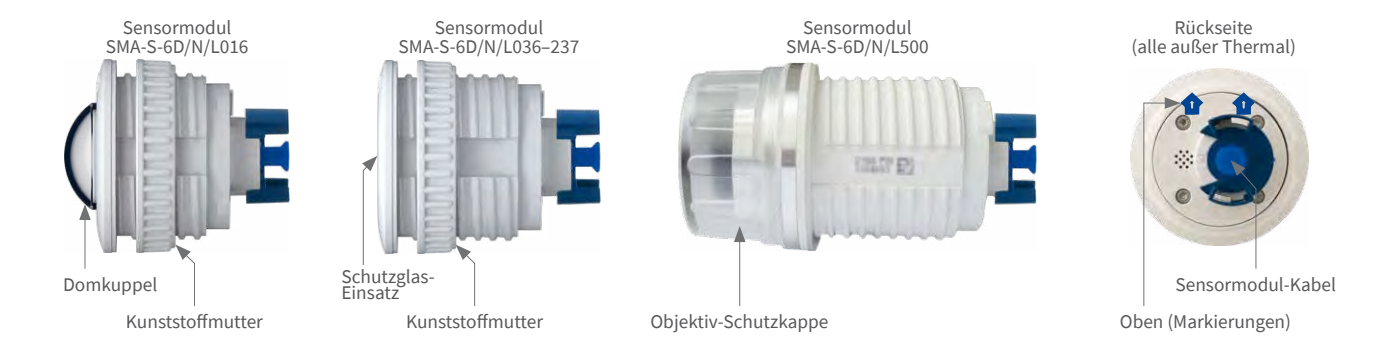

# Anschlüsse und Inbetriebnahme der M16

Weitere Informationen zur **Montage** und zum **Anschluss** der M16 finden Sie im M16-Kamerahandbuch (PDF verfügbar auf **www.mobotix.com > Support > Download Center > Dokumentation > Betriebsanleitungen**).

Bitte beachten Sie die geänderte Position des SD-Kartenhalters (siehe Abb. unten rechts), das geänderte Verfahren zum Auswählen spezieller Startoptionen der Kamera (siehe [«Startoptionen der M16» auf Seite](#page-1-1) 2) und dass die Kamera nur noch über einen Taster ("L") verfügt.

Die weitere **Inbetriebnahme** der M16 erfolgt wie im M16-Kamerahandbuch in Kapitel 3, «Inbetriebnahme der Kamera», aufgeführt. Der erste Zugriff erfolgt wie im gleichen Handbuch im Abschnitt «Inbetriebnahme der Kamera» beschrieben. Alle weiteren Arbeiten erfordern den Zugriff auf die Benutzeroberfläche der Kamera im Browser. Geben Sie hierzu die IP-Adresse der Kamera in der Adresszeile des Browsers ein (Benutzer "admin", Passwort "meinsm"; Passwort muss bei erster Anmeldung geändert werden – ab Kamera-Software V5.1.x).

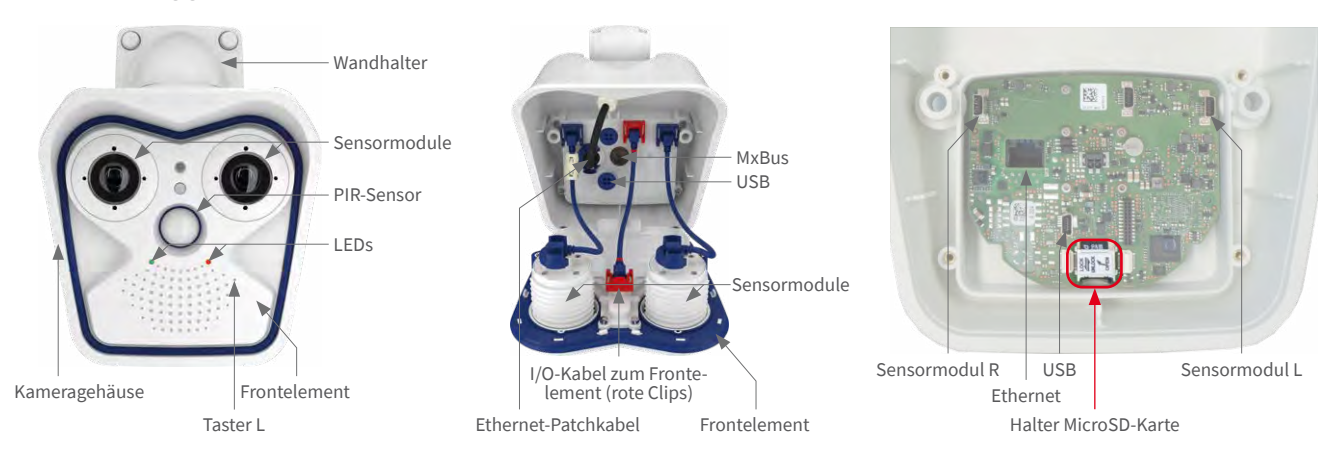

# Sensormodul-Kombinationen

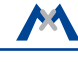

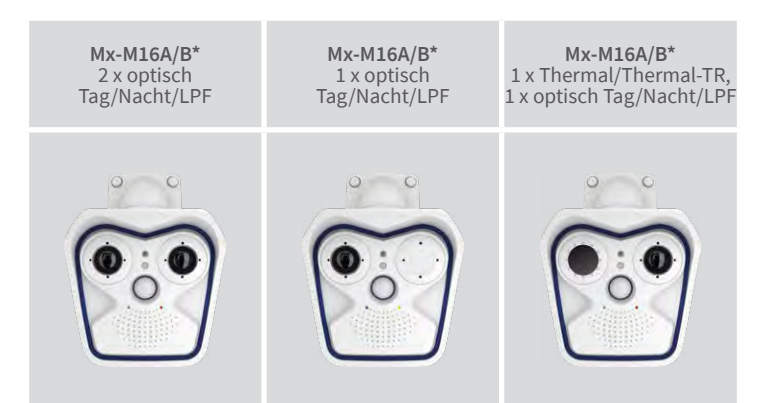

\*Variante Mx-M16B unterstützt MOBOTIX MxBus-Module

Weitere Informationen auf www.mobotix.com:

• Produkte > Indoor-Kameras > M16 AllroundDual

• Support > Download Center > Dokumentation > Zertifikate & Konformitätserklärungen

MOBOTIX AG • Kaiserstrasse, D-67722 Langmeil • Tel.: +49 6302 9816-0 • info@mobotix.com • www.mobotix.com

MOBOTIX, das MX Logo, MxPEG und MxActivitySensor sind in der Europäischen Union, den USA und in anderen Ländern eingetragene<br>Marken der MOBOTIX AG•Änderungen vorbehalten• MOBOTIX übernimmt keine Haftung für technische Feh

# **MOBOTIX**

# Technische Daten M16/M16-Thermal/M16-Thermal-TR

- Die Verwendung dieses Produkts in explosionsgefährdeten Bereichen ist nicht zulässig.
- Die Installation dieses Produkts muss gemäß der Dokumentation in Kapitel 2, «Montage» des M16-Kamerahandbuchs erfolgen. Falsche Montage kann Schäden an der Kamera verursachen!
- ei der Installation dieses Produkts dürfen nur Original MOBOTIX-Teile

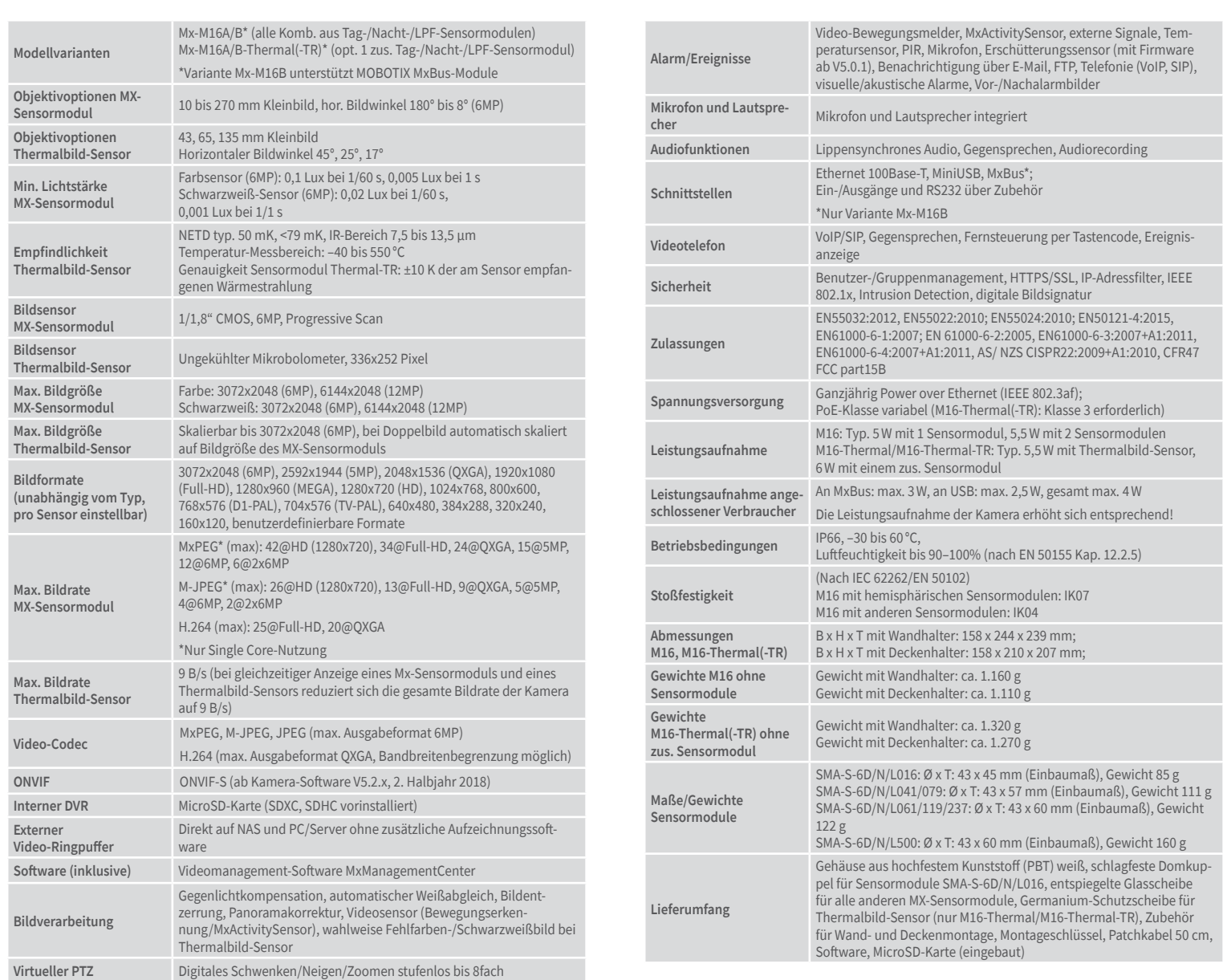

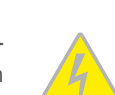

Kameras mit Thermalbild-Sensoren ("Wärmebildkameras") unterliegen den besonderen Exportbestimmungen der USA und der ITAR (International Traffic in Arms Regulation):

#### Wichtige Hinweise

#### **Sicherheitshinweise**

**Hinweise zur Installation:**

- und MOBOTIX-Anschlusskabel verwendet werden.
- Für die Installation dieses Produkts ist ein tragfähiger ebener Untergrund erforderlich, der eine stabile Montage der verwendeten Befestigungselemente erlaubt.

**Elektrotechnische Installation:** Elektrische Anlagen und Betriebsmittel dürfen nur von einer Elektrofachkraft oder unter Leitung und Aufsicht einer Elektrofachkraft den elektrotech-

nischen Regeln entsprechend errichtet, geändert und instandgehalten werden. Auf die richtige Verwendung der elektrischen Anschlüsse ist zu achten.

**Überspannungen:** MOBOTIX-Kameras sind durch eine Reihe von Maßnahmen gegen die Auswirkungen von geringen Überspannungen geschützt. Diese Maßnahmen können jedoch

nicht verhindern, dass größere Überspannungen Schäden an der Kamera verursachen. Bei der Installation der Kameras im Außenbereich ist daher dem **Blitzschutz** und den damit verbundenen Gefahren für Gebäude und Netzwerkinfrastruktur besondere Beachtung zu schenken.

**Max. Leistungsaufnahme angeschlossener Erweiterungsmodule:** Die Leistungsaufnahme aller angeschlossenen **MxBus-Module** darf **3W nicht überschreiten**. An den MxBus-Ste-

cker **und** an die USB-Buchse dürfen Verbraucher mit einer **Gesamt-Leistungsaufnahme von max. 4W** angeschlossen werden, **wenn die Kamera mit PoE-Klasse 3 versorgt wird**. Wird **PoE-Klasse 2** verwendet, **ist die Leistungsaufnahme aller angeschlossenen Verbraucher auf 1W begrenzt!**

**Objektiv nicht berühren:** Aufgrund der hohen Rechenleistung der M16 kann es, begünstigt durch entsprechende Umgebungsbedingungen am Installationsort, zu einer relativ hohen, für

Öffnen Sie die Kamera (siehe ["Öffnen/Schließen des](#page-0-0) [Kameragehäuses" auf Seite](#page-0-0) 1), entfernen Sie alle Anschlüsse am Innengehäusedeckel der Kamera und demontieren Sie diesen. Schieben Sie die Metallabdeckung des Halters vorsichtig mit einem Fingernagel in Pfeilrichtung und klappen Sie die Abdeckung hoch. Die Karte kann jetzt nach oben entnommen werden.

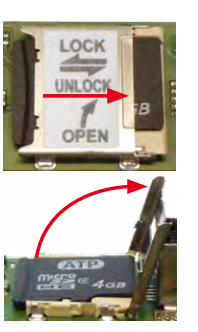

die Funktionalität der Kamera jedoch unbedenklichen **Temperaturentwicklung** im Bereich des Bildsensors kommen. Im Handbereich darf dieses Produkt deshalb nicht ohne Objektivschutzscheiben betrieben werden.

**Vor Öffnen der Kamera Stromzufuhr unterbrechen:** Stellen Sie vor dem Öffnen der Kamera (z. B. zum Austauschen der SD-Karte oder zum Anschließen von Leitungen im Inneren des Gehäuses) sicher, dass die Stromzufuhr der Kamera unterbrochen ist.

**Rechtliche Hinweise**

**Rechtliche Aspekte einer Video- und Audioaufzeichnung:** Beim Einsatz von MOBOTIX-Produkten sind die Datenschutzbestimmungen für Video- und Audioaufzeichnung zu beachten. Je

nach Landesgesetz und Aufstellungsort der M16 kann die Aufzeichnung von Video- und Audiodaten besonderen Auflagen unterliegen oder untersagt sein. Alle Anwender von MOBOTIX-Produkten sind daher aufgefordert, sich über die aktuell gültigen Bestimmungen zu informieren und diese zu befolgen. Die MOBOTIX AG übernimmt keine Verantwortung für einen nicht legalitätskonformen Produktgebrauch.

#### Entsorgung

Elektrische und elektronische Produkte enthalten viele Wertstoffe. Entsorgen Sie deshalb die MOBOTIX-Produkte am Ende ihrer Lebensdauer gemäß den geltenden gesetzlichen Bestimmungen und Vorschriften (beispielsweise bei einer kommunalen

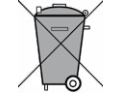

Sammelstelle abgeben). MOBOTIX-Produkte dürfen nicht in den Hausmüll gegeben werden! Entsorgen Sie einen im Produkt evtl. vorhandenen Akku getrennt vom Produkt (die jeweiligen Produkthandbücher enthalten einen entsprechenden Hinweis, wenn das Produkt einen Akku enthält).

#### Haftungsausschluss

Die MOBOTIX AG haftet nicht für Schäden, die durch unsachgemäße Handhabung seiner Produkte, dem Nichtbeachten der Bedienungsanleitungen sowie der relevanten Vorschriften

entstehen. Es gelten unsere **Allgemeinen Geschäftsbedingungen**, deren jeweils aktuelle Fassung auf **www.mobotix.com** zum Download bereit steht (Link **AGB** unten auf jeder Seite).

# **Hinweise zur Systemsicherheit ("Cyber Security")**

Zur Absicherung der Kamera gegen Sicherheitsrisiken in der Datentechnik werden die folgenden Maßnahmen nach Abschluss der Installation empfohlen:

- **MxManagementCenter**:
	- Menü **Ansicht > Assistenten & Extras > System absichern**:
		- **Werkseinstellungs-Passwort der Kamera ändern**: √
		- **Verschlüsseltes HTTPS aktivieren**: √
		- **Öffentlichen Zugriff deaktivieren**: √
	- **Benutzerverwaltung** (für alle Benutzer):
		- **Komplexes Passwort erzwingen**: √
		- **Automatisch abmelden**: Nach 5 Min.
- **Benutzeroberfläche der Kamera im Browser**:
	- **Admin Menu > Netzwerk-Konfiguration > Webserver**:
		- **MxWeb aktivieren**: –
		- **Intrusion Detection aktivieren**: √
		- **Benachrichtigungsschwelle**: 10
		- **Zeitüberschreitung**: 60 Minuten
		- **IP-Adresse blockieren**: √

#### **Achtung – besondere Exportbestimmungen!**

Teile davon nicht in Länder geliefert werden, gegen die die USA/ITAR ein Embargo verhängt haben. Derzeit betrifft dies insbesondere die Staaten Syrien, Iran, Kuba, Nordkorea und Sudan. Des Weiteren gilt das entsprechende Lieferverbot auch für alle Personen und Institutionen, die in der Liste "The Denied Persons List" aufgeführt sind (siehe **www.bis.doc.gov > Policy Guidance > Lists of Parties of Concern**).

- **§**
- Nach den derzeit geltenden Exportbestimmungen der USA und der ITAR dürfen Kameras mit Thermalbild-Sensoren oder

• Diese Kameras und die darin eingesetzten Thermalbild-Sensoren dürfen weder für den Entwurf, die Entwicklung oder die Produktion von nuklearen, biologischen oder chemischen Waffen verwendet noch in denselben eingesetzt werden.

**§**

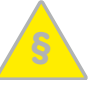

### <span id="page-1-1"></span>Startoptionen der M16

Normalerweise startet die Kamera als DHCP-Client und versucht, automatisch eine IP-Adresse von einem DHCP-Server zu erhalten. Für bestimmte Zwecke kann beim Starten der Kamera das Boot-Menü aktiviert werden, um die Kamera in anderen Modi zu starten.

#### 1. Kamera vorbereiten

- Unterbrechen Sie die Spannungsversorgung der Kamera.
- Nehmen Sie einen geeigneten Gegenstand (z. B. eine aufgebogene Büroklammer, **keinesfalls aber spitze Gegenstände!**) zur Hand.
- Stellen Sie die Spannungsversorgung der Kamera wieder her.

#### 2. Boot-Menü aktivieren

Die rote LED leuchtet ca. 5–10 s nach Herstellen der Spannungsversorgung für die Dauer von 10 s auf. Drücken Sie den Taster, indem Sie die Büroklammer in das Loch (roter Kreis in der Abbildung) einführen und vorsichtig drücken; die Kamera wechselt in das Boot-Menü zur Auswahl verschiedener Boot-Optionen.

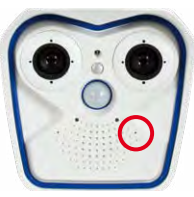

Die LED blinkt jetzt ein Mal und wiederholt dieses Blinksignal nach einer Pause von einer Sekunde (die Anzahl der Blinksignale entspricht der aktuell auswählbaren Boot-Option). Betätigen Sie den Taster erneut kurz (< 1 s), um zur nächsten Boot-Option zu wechseln. Nach der letzten Boot-Option wird wieder die erste angezeigt (1 x blinken).

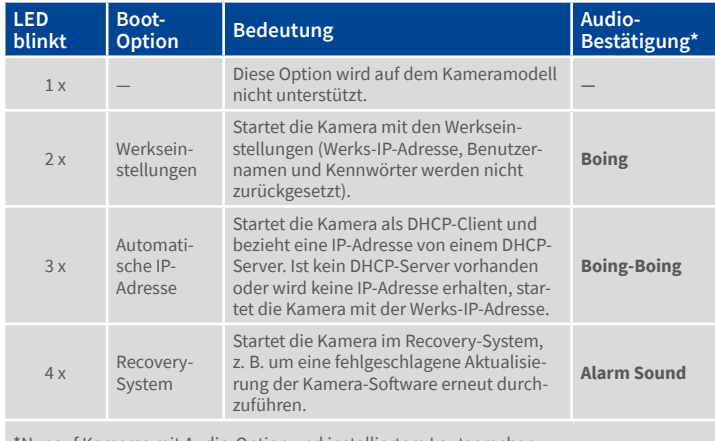

\*Nur auf Kameras mit Audio-Option und installiertem Lautsprecher.

#### 3. Boot-Option auswählen

Betätigen Sie hierzu den Taster länger (> 2 s). Die Kamera quittiert die Auswahl durch 3 s schnelles Blitzen; die Büroklammer kann dann entfernt werden. Nach 20 s erfolgt die akustische Bestätigung lt. obiger Tabelle.

Erfolgt keine Auswahl, fährt die Kamera nach einer gewissen Zeit normal weiter hoch.

## 1. Dübellöcher bohren (falls erforderlich)

Verwenden Sie hierfür die Bohrschablone (unten auf dieser Seite). Zeichnen Sie die Dübel- bzw. Schraubenlöcher (blaue Kreise in der Abb.) an. Bohren Sie ggf. die Dübellöcher, stecken die Dübel ein und schneiden Sie die Aussparung für die Kabeldurchführung aus. Führen Sie dann das Ethernet-Kabel und evtl. weitere anzuschließende Kabel durch die Aussparung.

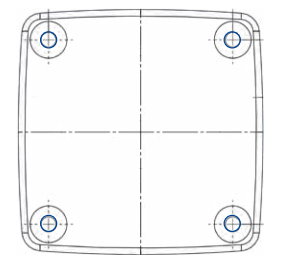

### 2. Kamera montieren

Drücken Sie den Wand- bzw. Deckenhalter mit aufgelegter Dichtung so an den Montageort, dass die Schraubenlöcher über den Bohrungen/ Dübeln liegen. Bringen Sie die Schrauben mit Unterlegscheiben an und ziehen Sie diese mit 0,4 Nm fest. Drücken Sie zuletzt die Abdeckkappen auf die Schraubenköpfe.

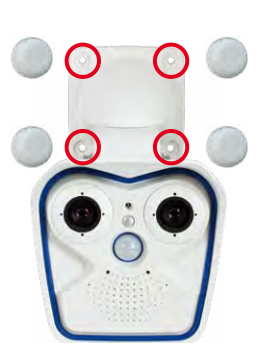

### <span id="page-1-0"></span>SD-Karte einsetzen/tauschen

Bei allen Kameramodellen kann die eingebaute MicroSD-Karte (SDHC) zur Speicherung von Videodaten verwendet werden. Verfahren Sie wie in der folgenden Anleitung gezeigt, um die MicroSD-Karte gegen eine andere auszutauschen. Empfehlungen für zuverlässige SD-Karten finden Sie auf der MOBOTIX Website **www.mobotix.com > Support > Download Center > Dokumentation > White Lists** im Dokument MicroSD-Karten-Whitelist für MOBOTIX-Kameras.

Wenn Sie die SD-Karte ersetzen, stellen Sie sicher, dass die Aufzeichnung zuvor im Browser deaktiviert wurde (**Admin Menu > Speicherung > Speicherung auf externem Dateiserver / Flash-Medium**; dort wird die Speicherung nach erfolgtem Austausch auch wieder aktiviert).

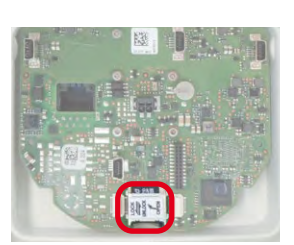

#### 1. SD-Karte entnehmen

#### 2. SD-Karte einsetzen

Setzen Sie die MicroSD-Karte in den Halter ein und verriegeln Sie die Abdeckung, indem Sie diese vorsichtig mit einem Fingernagel in Pfeilrichtung schieben. Stellen Sie sicher, dass die Abdeckung vollständig eingerastet ist. Bringen Sie den Innengehäusedeckel wieder an und stellen Sie die Anschlüsse wieder her. Montieren Sie zum Schluss das Frontelement der Kamera (siehe ["Öffnen/](#page-0-0) [Schließen des Kameragehäuses" auf Seite](#page-0-0) 1).

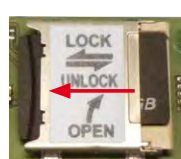

# Bohrschablone

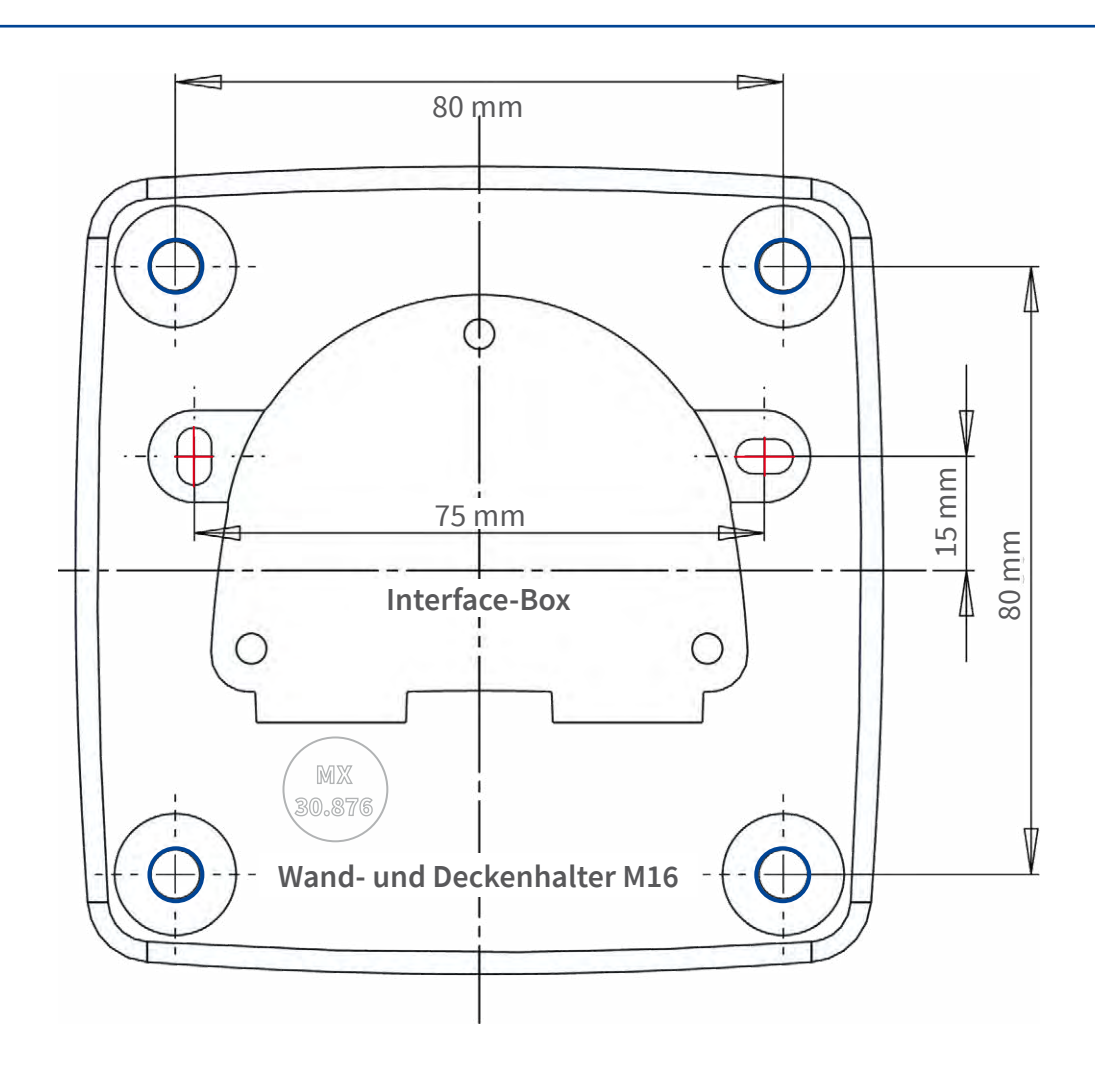

# CE<sub>FC</sub>